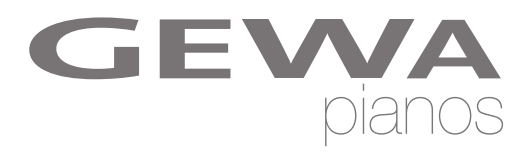

# **BEDIENUNGSANLEITUNG**

GEWA Digital Piano **DP 220 G**

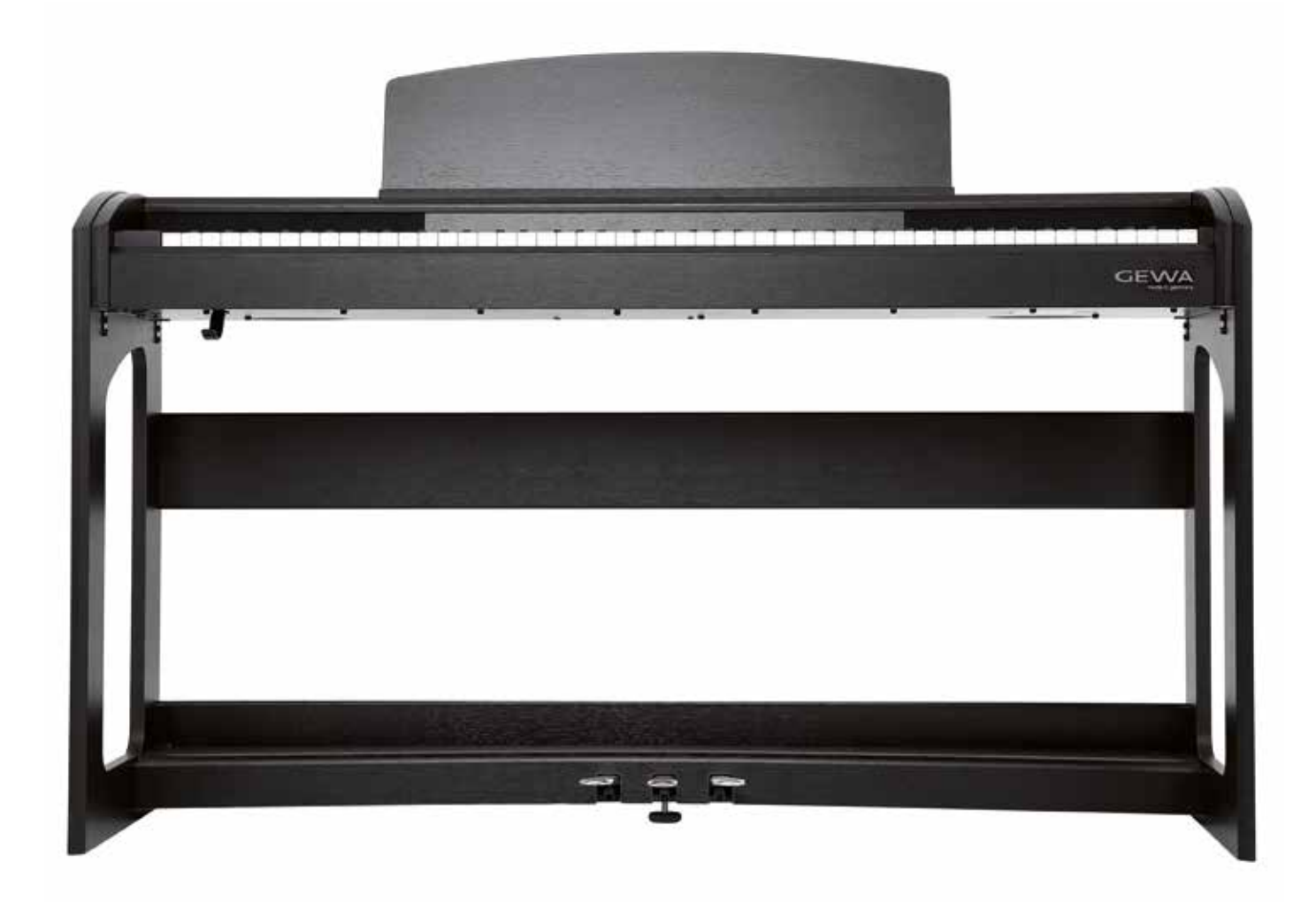

Owners manual | Mode d'emploi | Manual de instrucciones **www.gewapiano.com**

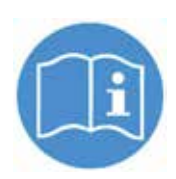

**Lesen Sie diese Bedienungsanleitung vor der Inbetriebnahme und beachten Sie die Sicherheitsinformationen! Bewahren Sie die Bedienungsanleitung zum Nachschlagen auf.**

Hersteller: GEWA music GmbH Werkstraße 1 08626 Adorf GERMANY

www.gewamusic.com

Version 1.0

Stand 01.09.2016

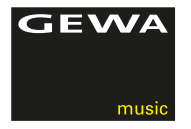

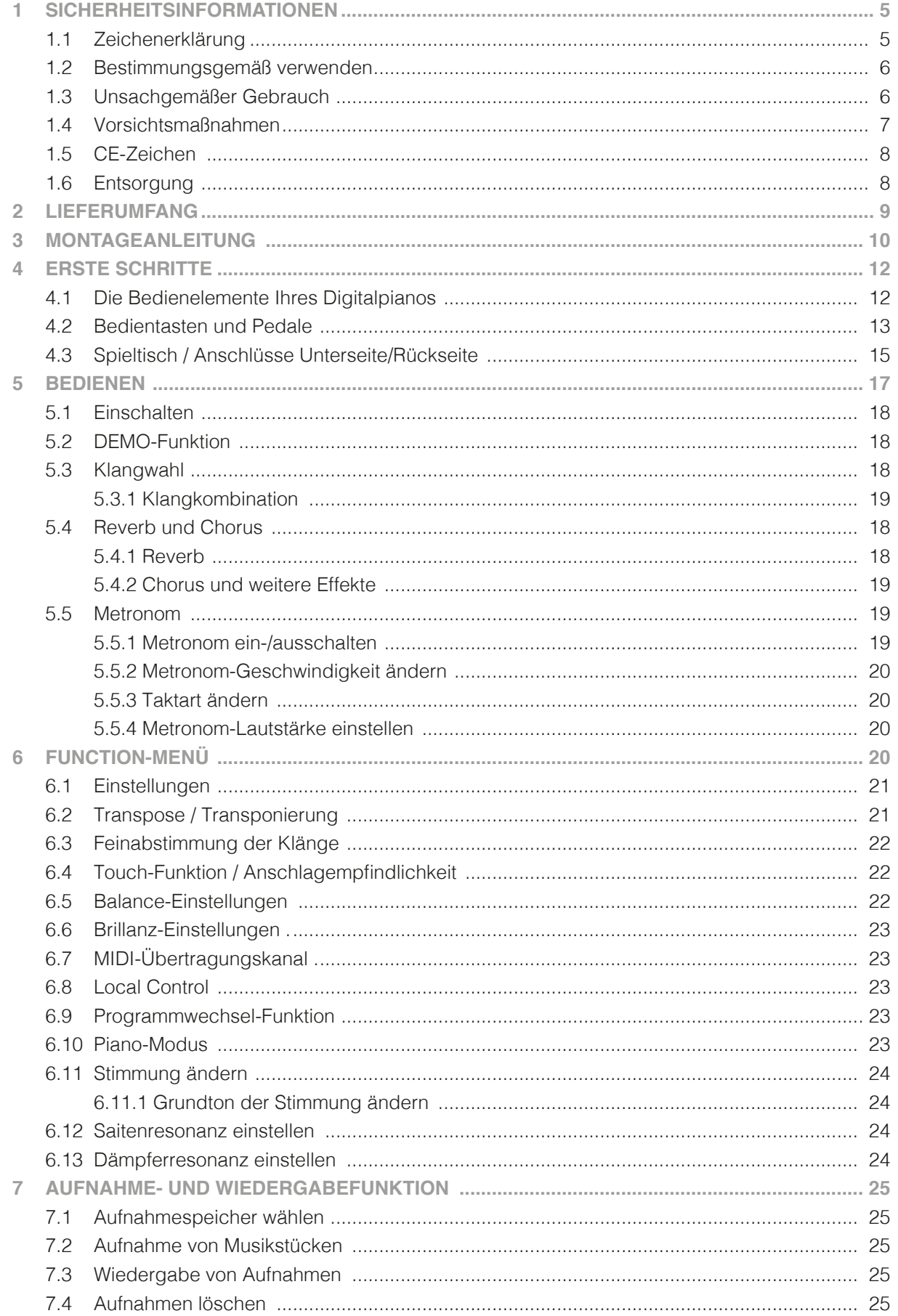

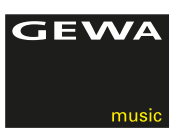

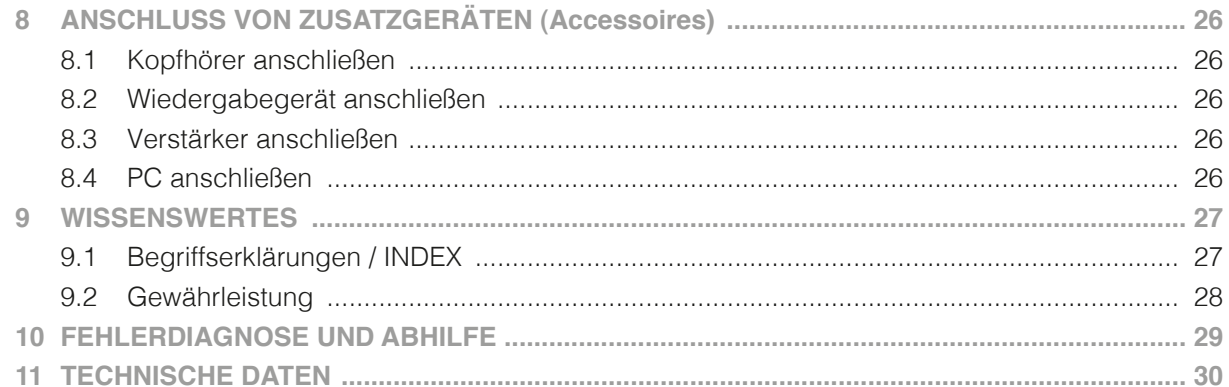

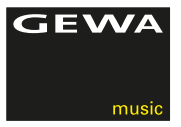

Sehr geehrter Kunde,

vielen Dank, dass Sie sich für ein Digitalpiano der GEWA music entschieden haben! Sie haben ein hochwertiges Digitalpiano ausgewählt, das Ihnen ein beeindruckendes Klangerlebnis und viel Freude bereiten wird.

Zusätzliche Funktionen erweitern die Möglichkeiten Ihres Digitalpianos weit über das Klavierspiel hinaus.

Ihre Sicherheit ist uns sehr wichtig!

Lesen Sie deshalb bitte die Sicherheitsinformationen aufmerksam und sorgfältig durch und beachten Sie diese genau. Bewahren Sie diese Bedienungsanleitung auf und übergeben Sie die Bedienungsanleitung an den jeweiligen Benutzer.

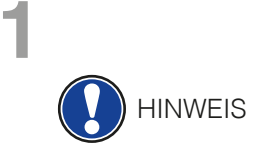

# **1 SICHERHEITSINFORMATIONEN**

Der Hersteller haftet nicht für Personen- oder Sachschäden, die aus einem unsachgemäßen Gebrauch des Geräts resultieren! Verwenden Sie Ihr Digitalpiano nur gemäß den hier aufgeführten Bestimmungen!

# 1.1 ZEICHENERKLÄRUNG

In dieser Bedienungsanleitung kommen folgende Zeichen für die Kennzeichnung von Gefahren und Hinweisen zum Einsatz:

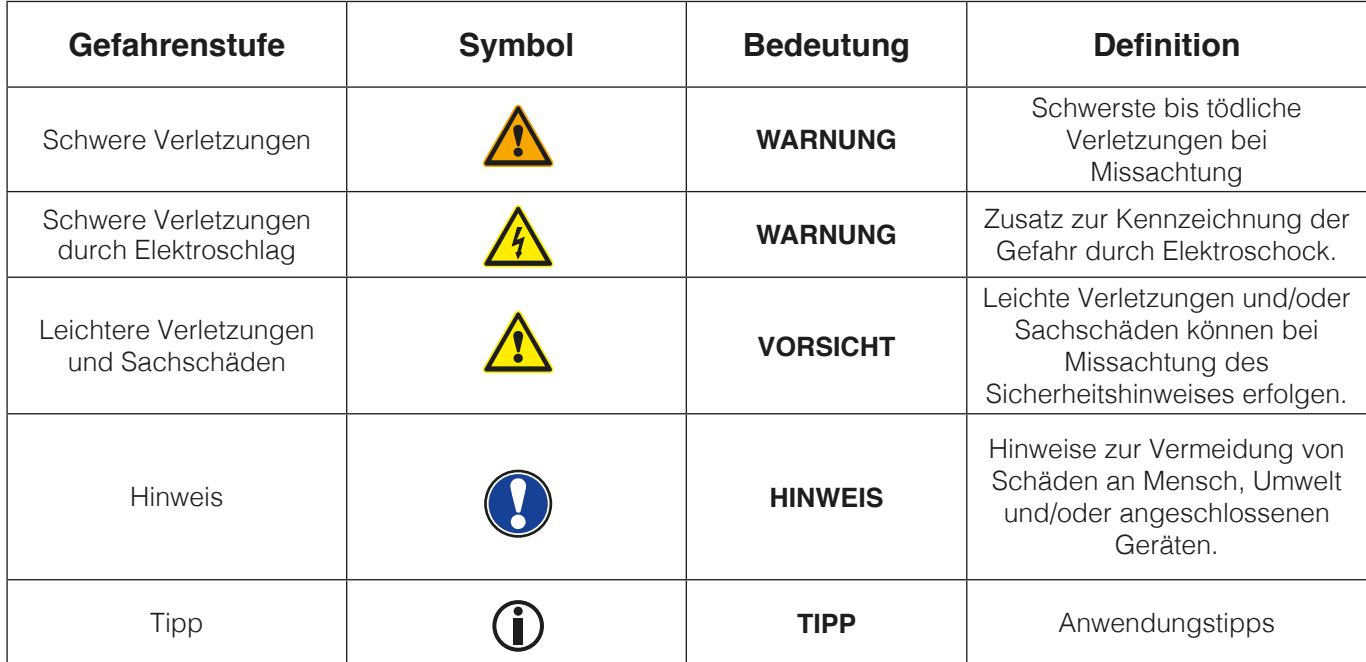

#### 1.2 BESTIMMUNGSGEMÄSS VERWENDEN

Das Digitalpiano ist zur Verwendung in trockenen Räumen vorgesehen.

- Es können Geräte zur Audiowiedergabe (als Eingang oder Ausgang) oder zur Datenkommunikation angeschlossen werden. Die jeweiligen technischen Spezifikationen müssen aber eingehalten werden (siehe dazu den Abschnitt "Technische Daten").
- Der elektrische Anschluss darf nur an vorschriftsmäßig installierte Stromversorgungen erfolgen. Die Netzspannung des Typenschilds muss mit der Netzspannung des Verwendungslandes übereinstimmen.
- Das Digitalpiano ist nur im nachfolgend beschriebenen originalen Lieferzustand zu verwenden. Umbauten jeglicher Art sind nicht zulässig und bewirken den sofortigen Verlust des Gewährleistungsanspruchs.
- Das Digitalpiano muss auf sicher befestigten und für das Gewicht geeigneten, stabilen und ebenen Böden oder Plattformen aufgestellt werden.

# 1.3 UNSACHGEMÄSSER GEBRAUCH – BEISPIELE:

- Verwendung im Freien oder Regen
- Verwendung in feuchten Räumen
- Anschluss an falsche Versorgungsspannung oder nicht vorschriftsmäßig installierte elektrische Stromversorgungen.
- Verwendung in unmittelbarer Nähe von elektrischen oder elektronischen Geräten wie Stereoanlagen, Fernsehgeräten, Radios oder Mobiltelefonen.
- Diese Geräte können Störungen verursachen und die Tonqualität beeinträchtigen.
- Zu lange elektrische Anschlussleitungen können ebenfalls die Tonqualität beeinträchtigen.
- Transport und Aufstellung an Orten oder in Fahrzeugen mit starker Vibration, Staubbelastung und bei starker Hitzeeinwirkung (z. B. bei direkter Sonneneinstrahlung).

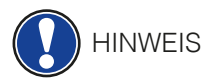

Der Hersteller übernimmt keine Haftung für Schäden aus folgenden Gründen:

- Missachtung der Sicherheitshinweise
- Unsachgemäße Handhabung
- Einsatz mit nicht zu den nachfolgend gelisteten technischen Daten passenden angeschlossenen Geräten

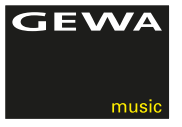

### 1.4 VORSICHTSMASSNAHMEN

Befolgen Sie unbedingt die hier genannten Vorsichtsmaßnahmen. Missachtung der Vorsichtsmaßnahmen kann schwerwiegende Folgen haben:

- Schwere Verletzung oder sogar tödliche Unfälle
- Elektrische Schläge
- Kurzschlüsse
- Beschädigungen
- Feuer

Es sind weitere Gefährdungen denkbar, deshalb stellt dies keine abschließende Aufzählung dar.

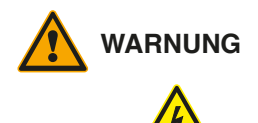

## **WARNUNG Tödliche Stromschläge**

- Schon geringe elektrische Ströme können zu schweren Verletzungen und Tod führen!
- Nie das Digitalpiano öffnen.
- Nie beschädigte Netzkabel verwenden.
- Verlegen Sie Netzkabel so, dass Beschädigungen ausgeschlossen sind.
- Nie mit Wasser oder Flüssigkeiten gefüllte Gefäße (Vasen, Gläser etc.) auf dem Spieltisch abstellen.
- Nie Wasser oder Flüssigkeiten in das Digitalpiano oder die Tastatur schütten.
- Nie das Digitalpiano mit nassem Lappen reinigen.
- Nie den Netzstecker mit nassen Händen einstecken oder aus der Steckdose herausziehen. Dabei nie am Kabel ziehen, es kann beschädigt werden.
- Gelangt versehentlich eine Flüssigkeit in das Digitalpiano, ziehen Sie sofort den Netzstecker. Lassen Sie das Digitalpiano anschließend von Ihrem GEWA-Kundendienst überprüfen.

#### **WARNUNG Bei ungewöhnlichen Ereignissen**

- Schalten Sie das Digitalpiano aus oder ziehen Sie den Netzstecker, wenn:
- es während der Verwendung des Digitalpianos zu einem plötzlichen Tonausfall kommt,
- das Digitalpiano einen ungewöhnlichen Geruch oder Rauch erzeugt.
- Lassen Sie das Digitalpiano dann unbedingt von Ihrem GEWA-Kundendienst überprüfen.

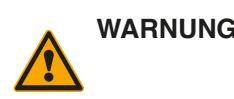

#### **WARNUNG Brandschutz**

- Offene Flammen wie Kerzen oder Öllichter können umkippen und einen Brand verursachen.
- Nie Gegenstände mit offenen Flammen auf dem Digitalpiano abstellen!

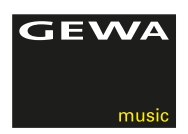

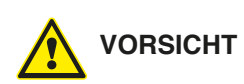

#### **VORSICHT Schaden am Digitalpiano**

- Unpassende elektrische Spannungen können das Digitalpiano beschädigen.
- Betreiben Sie das Digitalpiano nur im (wie auf dem jeweiligen Typenschild angegebenen) zulässigen Spannungsbereich.
- Verwenden Sie nur das mitgelieferte Netzkabel.
- Verlegen Sie das Netzkabel niemals in der Nähe von Wärmequellen, etwa Heizkörpern oder Heizstrahlern.
- Biegen oder knicken Sie das Netzkabel nicht übermäßig und beschädigen Sie es nicht auf andere Weise.
- Verlegen Sie das Netzkabel so, dass niemand darauf treten, darüber stolpern oder etwas darüber rollen kann.
- Stellen Sie keine Gegenstände auf das Netzkabel.
- Prüfen Sie den Netzstecker in regelmäßigen Abständen und entfernen Sie eventuell vorhandenen Staub oder Schmutz.

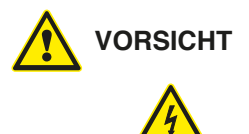

#### **VORSICHT Schäden am Digitalpiano durch Gewitter**

- Gewitter können elektrische Überspannungen erzeugen, die elektrische Geräte beschädigen können.
- Ziehen Sie bei Gewitter oder längerem Nichtgebrauch (Reise) den Netzstecker aus der Steckdose.

#### 1.5 CE-ZEICHEN

Dieses Gerät erfüllt die Anforderungen der EU Richtlinien:

2004/108/EG zur Angleichung der Rechtsvorschriften der Mitgliedstaaten über die elektromagnetische Verträglichkeit und zur Aufhebung der Richtlinie 89/336/EWG.

Die Konformität mit den o. a. Richtlinien wird durch das CE-Zeichen auf dem Gerät bestätigt. Die Konformitätserklärung kann unter folgender Adresse eingesehen werden:

GEWA music GmbH Werkstraße 1 08626 Adorf GERMANY

# 1.6 ENTSORGUNG

Zum Entsorgen bringen Sie das Altgerät bitte zur Sammelstelle Ihres kommunalen Entsorgungsträgers (z. B. Entsorgungsbetrieb, Recyclinghof).

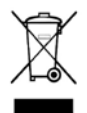

(F

Das nebenstehende Symbol bedeutet, dass das Altgerät getrennt vom Hausmüll zu entsorgen ist. Nach dem Elektro- und Elektronikgerätegesetz sind Besitzer von Altgeräten gesetzlich gehalten, alte Elektro- und Elektronikgeräte einer getrennten Abfallerfassung zuzuführen.

Helfen Sie bitte mit und leisten einen Beitrag zum Umweltschutz, indem Sie das Altgerät nicht in den Hausmüll geben.

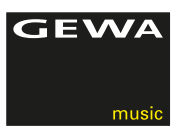

# **2 LIEFERUMFANG**

Kontrollieren Sie den Verpackungsinhalt auf Vollständigkeit, bevor Sie mit der Montage beginnen.

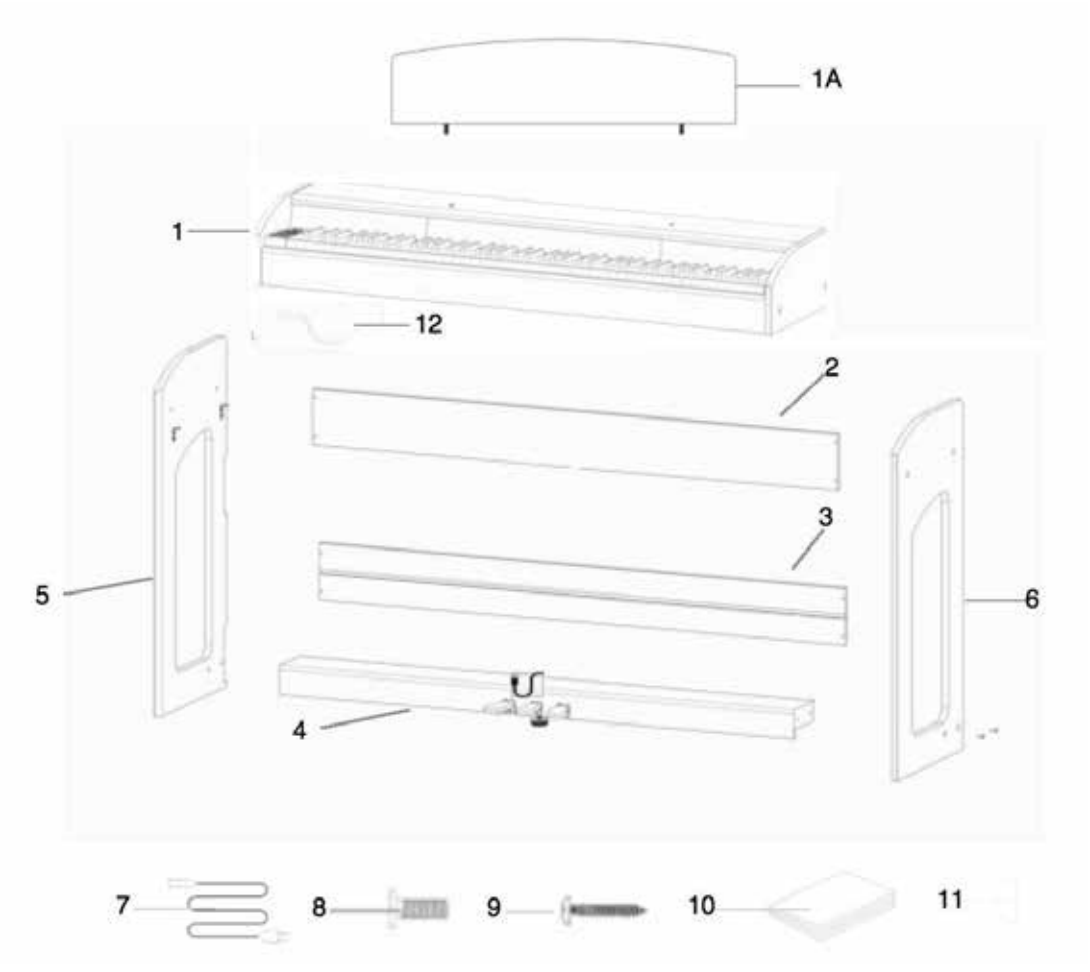

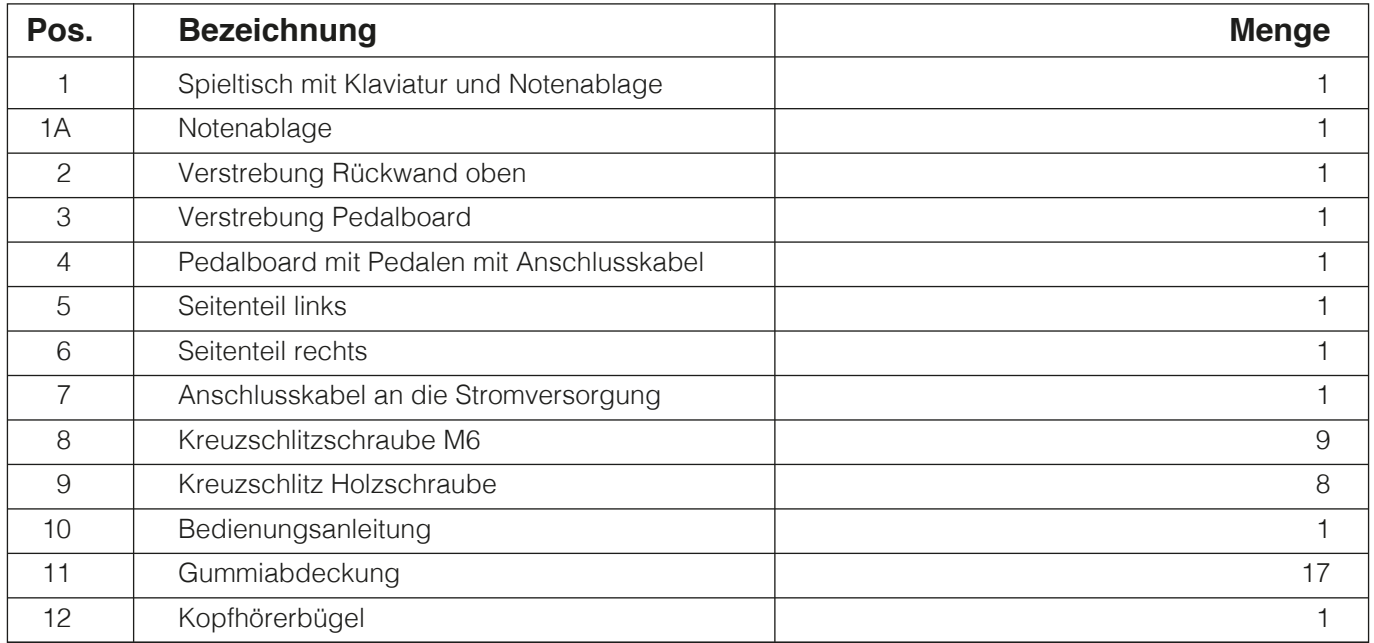

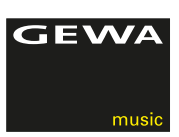

# **3 MONTAGEANLEITUNG**

In diesem Abschnitt erfahren Sie, wie Sie Ihr Digitalpiano richtig aufstellen.

Sie benötigen für die Montage:

- Einen Kreuzschlitzschraubendreher Größe 2
- Eine weitere Person

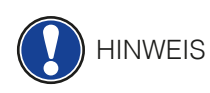

Ziehen Sie die Kreuzschlitzschrauben erst fest an, wenn alle Teile Ihres Digitalpianos vormontiert und ausgerichtet sind.

So montieren Sie Ihr neues Digitalpiano:

- 1. Lösen und falten Sie das zusammengelegte Pedalkabel auseinander (ohne Abbildung).
- 2. Verbinden Sie die Seitenteile ( 5 und 6 ) mithilfe der Kreuzschlitzschrauben M6 ( 8 ) mit dem Pedalboard ( 4 ).
- 3. Setzen Sie nun die Verstrebung Pedalboard ( 3 ) an der Rückseite des Pedalboardes ein und achten Sie darauf, dass die Nut an diesem einrastet. Befestigen Sie es dann mit 4 Kreuzschlitzholzschrauben ( 11 ).
- 4. Im Anschluss befestigen Sie die Verstrebung Rückwand ( 2 ) ebenfalls mit Kreuzschlitzholzschrauben ( 11 ).
- 5. Danach können Sie den Spieltisch von oben einsetzen und bündig mit der Frontkante fixieren. Zur Stabilisierung muß dieser gleichmäßig auf den fest montierten Winkeln der Seitenteile aufliegen. Anschließend muß der Spieltisch (1) mit den vier Kreuzschlitzschrauben ( 8 ) verbunden und verschraubt werden.
- 6. Schrauben Sie jetzt den Kopfhörerhalter (12) an der linken Unterseite des Spieltisches an.
- 7. Richten Sie dann bitte Ihr Digitalpiano aus und ziehen alle Schrauben fest.
- 8. Abschließend stecken Sie die Gummiabdeckungen ( 11 ) bei allen Bohrungen an den Seitenteilen ( 6 und 7 ) als Abschluss auf.

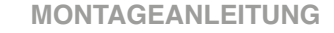

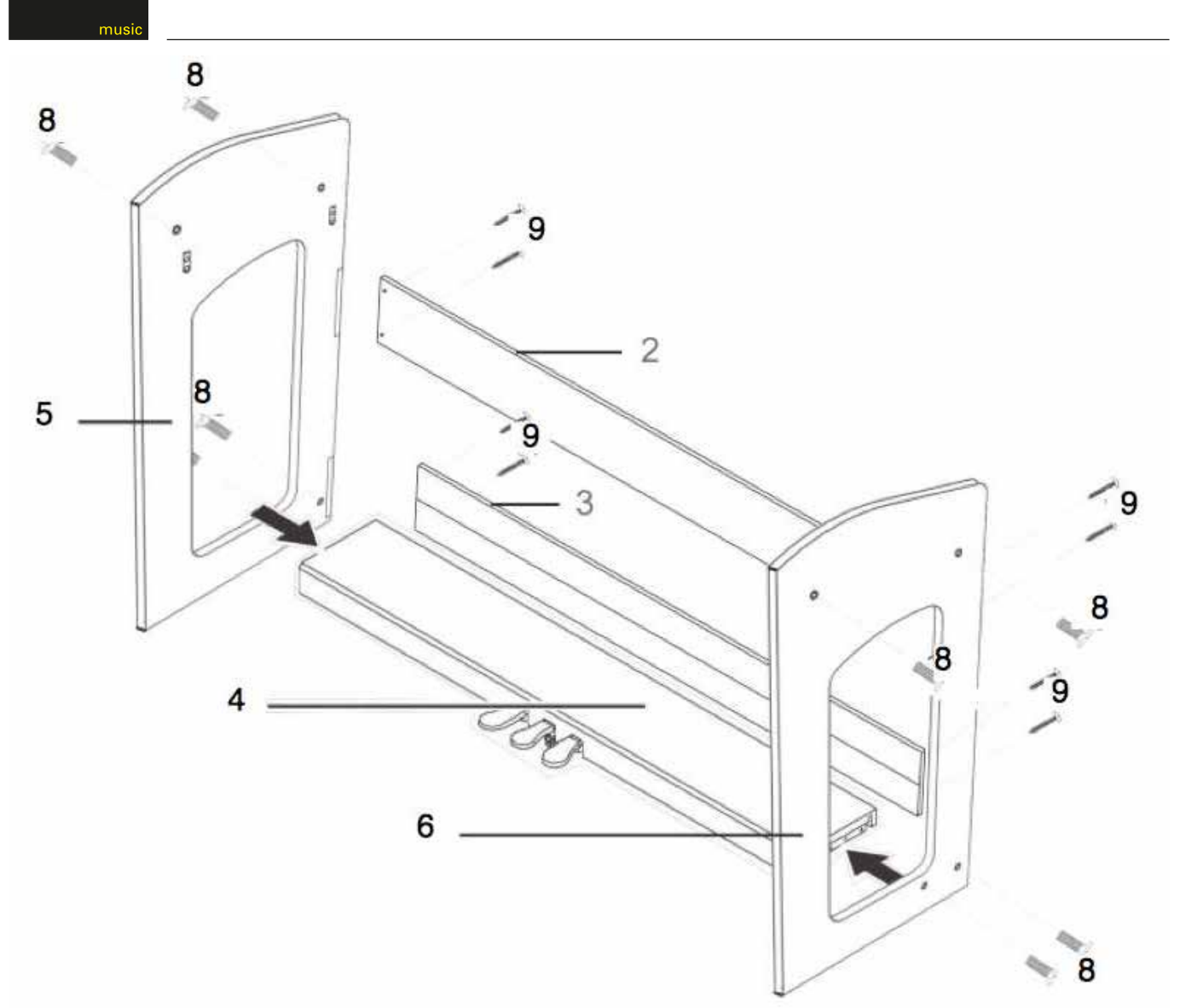

**GEWA** 

9. Stellen Sie Ihr Digitalpiano an den gewünschten Ort und drehen Sie die Stützschraube unter dem Pedalboard (4) so weit heraus, dass diese den Boden berührt.

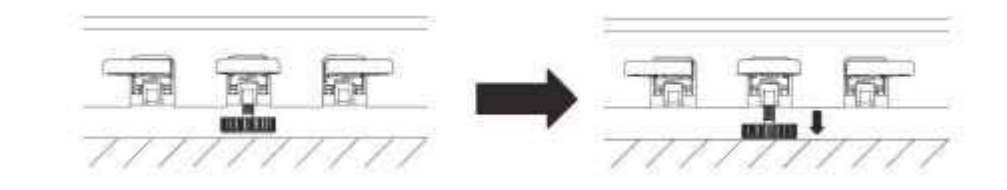

10. Stecken Sie das Pedalkabel seitenrichtig (ohne Verwendung von großer Kraft) in die Pedalkabelbuchse an der Unterseite des Spieltischs (1) und stecken Sie das Stromkabel ( 7) an der Rückseite des Pianos an die Buchse Power (ohne Bild).

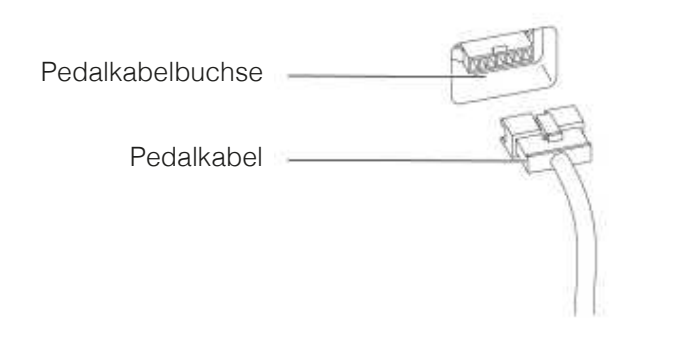

**HINWEIS** 

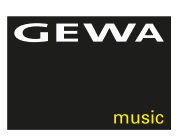

11. Stecken Sie nun die Notenablage ( 1A ) auf den Spieltisch ( 1 ).

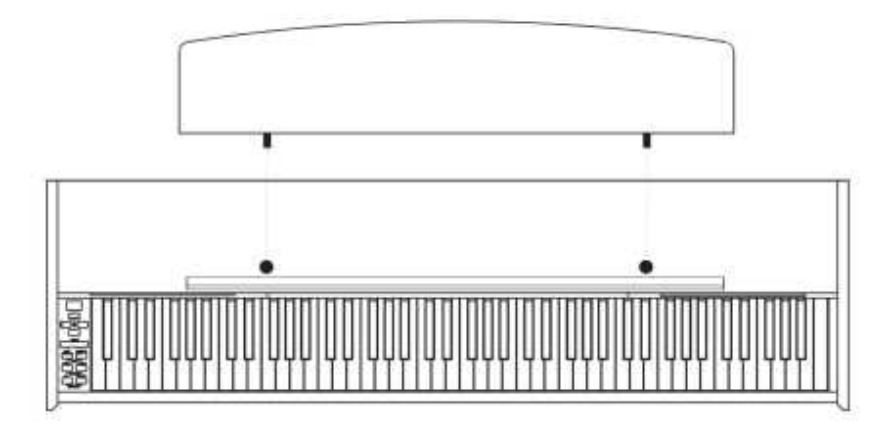

### BENUTZUNG MIT KEYBOARDSTATIV

Es ist möglich, Ihr Digitalpiano auch ohne den mitgelieferten Spieltisch<br>auf einem Keyboardstativ (nicht im Lieferumfang enthalten) zu nutzen. auf einem Keyboardstativ (nicht im Lieferumfang enthalten) zu nutzen. Achten Sie auf festen Stand des Statives und setzen Sie das Digitalpiano mittig auf. Das Stativ sollte, wenn möglich, die Lautsprecher an der Unterseite des Pianos nicht abdecken. Zum Anschluss eines handelsüblichen Sustain/Dämpfer Pedals steht an der Unterseite des Spieltisches eine 6,3 mm Klinkenbuchse zu Verfügung. Diese ist mit Sustain beschriftet.

# **4 ERSTE SCHRITTE**

In diesem Abschnitt machen wir Sie mit den Bedienelementen Ihres Digitalpianos vertraut.

# 4.1 DIE BEDIENELEMENTE IHRES DIGITALPIANOS

Ihr GEWA Digitalpiano verfügt über folgende Bedienelemente:

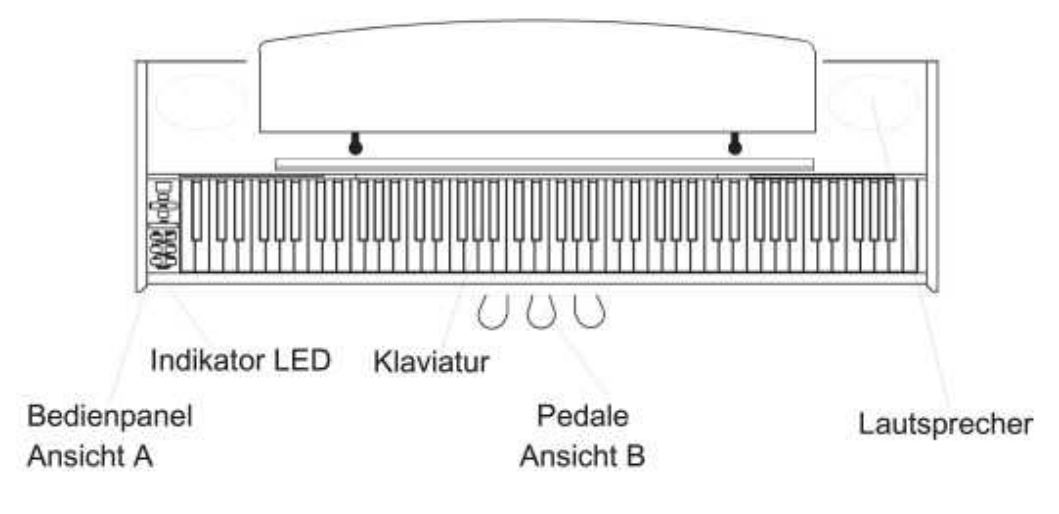

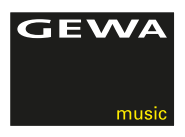

4.2 DIE BEDIENTASTEN UND PEDALE

### **Ansicht A 1 Display**

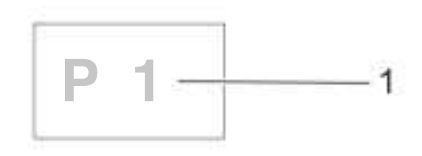

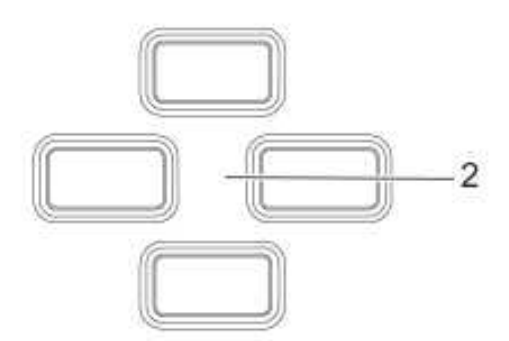

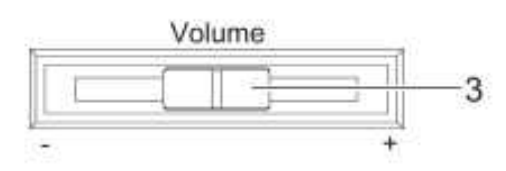

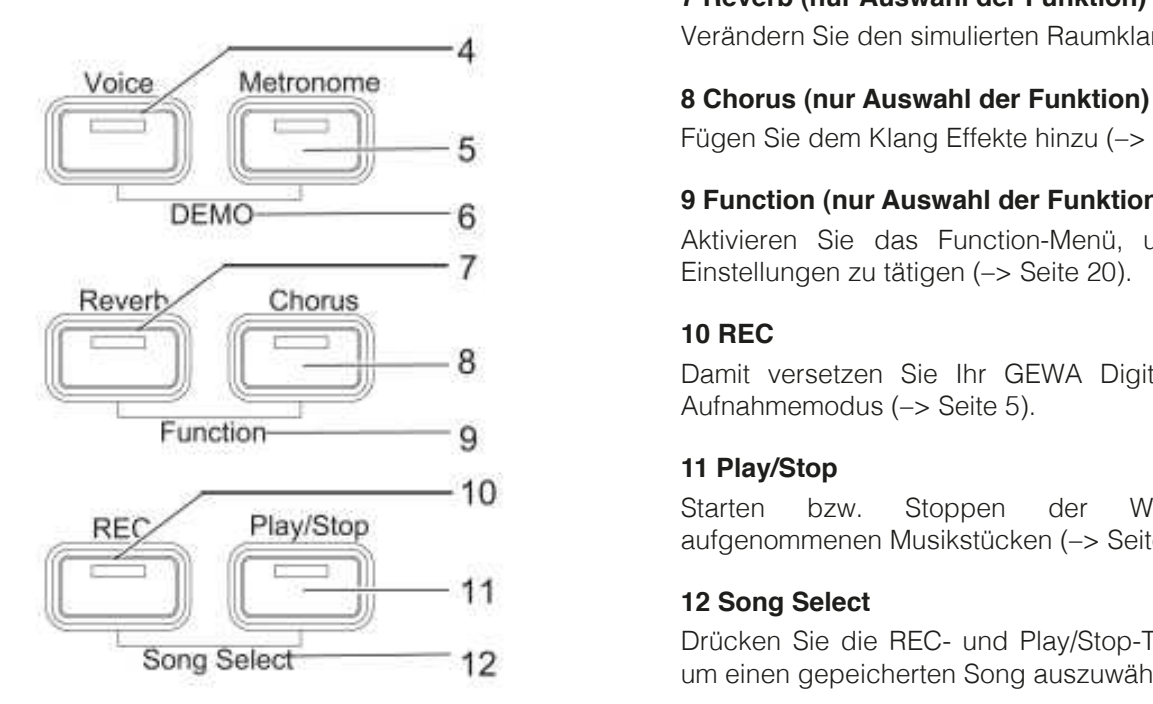

Zeigt Ihnen Informationen zu den getätigten Einstellungen.

#### **2 Cursortasten**

 Hier navigieren Sie in den jeweiligen Funktionen und können Einstellungen vornehmen.

## **3 Volume**

Stellen Sie die Lautstärke ein.

#### **4 Voice (nur Auswahl der Funktion)**

 Wählen Sie unter den verschiedenen Klängen Ihres Digitalpianos aus (-> Seite 17).

#### **5 Metronome (nur Auswahl der Funktion)**

 Hier schalten Sie das Metronom ein- bzw. aus (–> Seite 19).

# **6 DEMO (nur Auswahl der Funktion)**

 Drücken Sie die Voice- und Metronome-Taste gleichzeitig, um zu der DEMO-Funktion zu gelangen (–> Seite 17).

#### **7 Reverb (nur Auswahl der Funktion)**

Verändern Sie den simulierten Raumklang (–> Seite 18).

Fügen Sie dem Klang Effekte hinzu (–> Seite 19).

# **9 Function (nur Auswahl der Funktion)**<br> $\overline{P}$

 Aktivieren Sie das Function-Menü, um verschiedene Einstellungen zu tätigen (–> Seite 20).

8 **B** Damit versetzen Sie Ihr GEWA Digital Piano in den Aufnahmemodus (–> Seite 5).

# **11 Play/Stop**

Starten bzw. Stoppen der Wiedergabe von aufgenommenen Musikstücken (–> Seite 5).

# **12 Song Select**

Drücken Sie die REC- und Play/Stop-Taste gleichzeitig,<br>
Song Select 12 magine geneicharten Song auszuwählen (Solda 25) um einen gepeicherten Song auszuwählen (–> Seite 25).

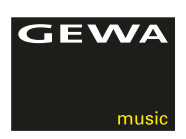

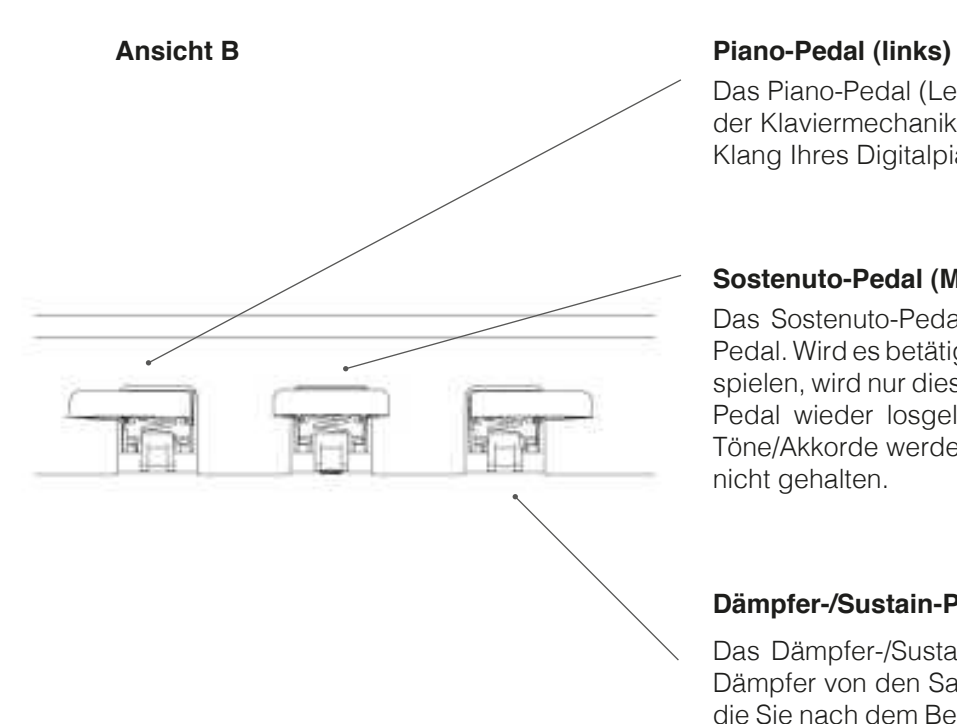

 Das Piano-Pedal (Leise-Pedal) simuliert das Verschieben der Klaviermechanik näher an die Saiten. Das macht den Klang Ihres Digitalpianos leiser und weicher.

#### **Sostenuto-Pedal (Mitte)**

 Das Sostenuto-Pedal funktioniert ähnlich dem Dämpfer-Pedal. Wird es betätigt während Sie einen Ton oder Akkord spielen, wird nur dieser Ton oder Akkord gehalten, bis das Pedal wieder losgelassen wird. Die danach gespielten Töne/Akkorde werden im Gegensatz zum Dämpfer Pedal nicht gehalten.

#### **Dämpfer-/Sustain-Pedal (rechts)**

 Das Dämpfer-/Sustain-Pedal simuliert das Abheben der Dämpfer von den Saiten eines akustischen Pianos. Töne, die Sie nach dem Betätigen des Dämpfer-/Sustain-Pedals spielen, klingen wesentlich länger.Mit diesem Pedal ist ein Halbpedalspiel möglich.

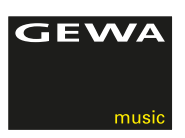

# 4.3 SPIELTISCH / ANSCHLÜSSE / UNTERSEITE

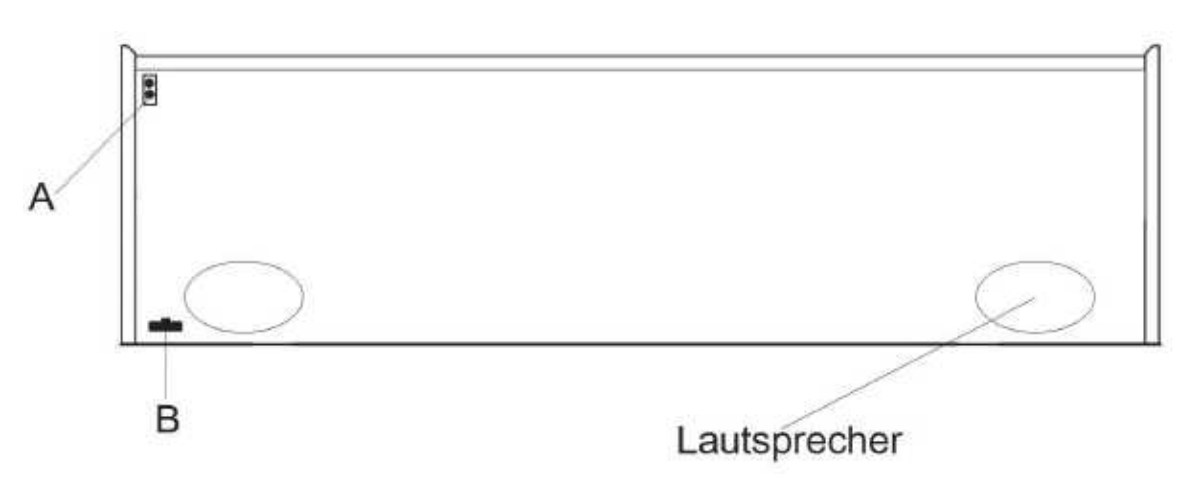

# SPIELTISCH / ANSCHLÜSSE RÜCKSEITE ( C )

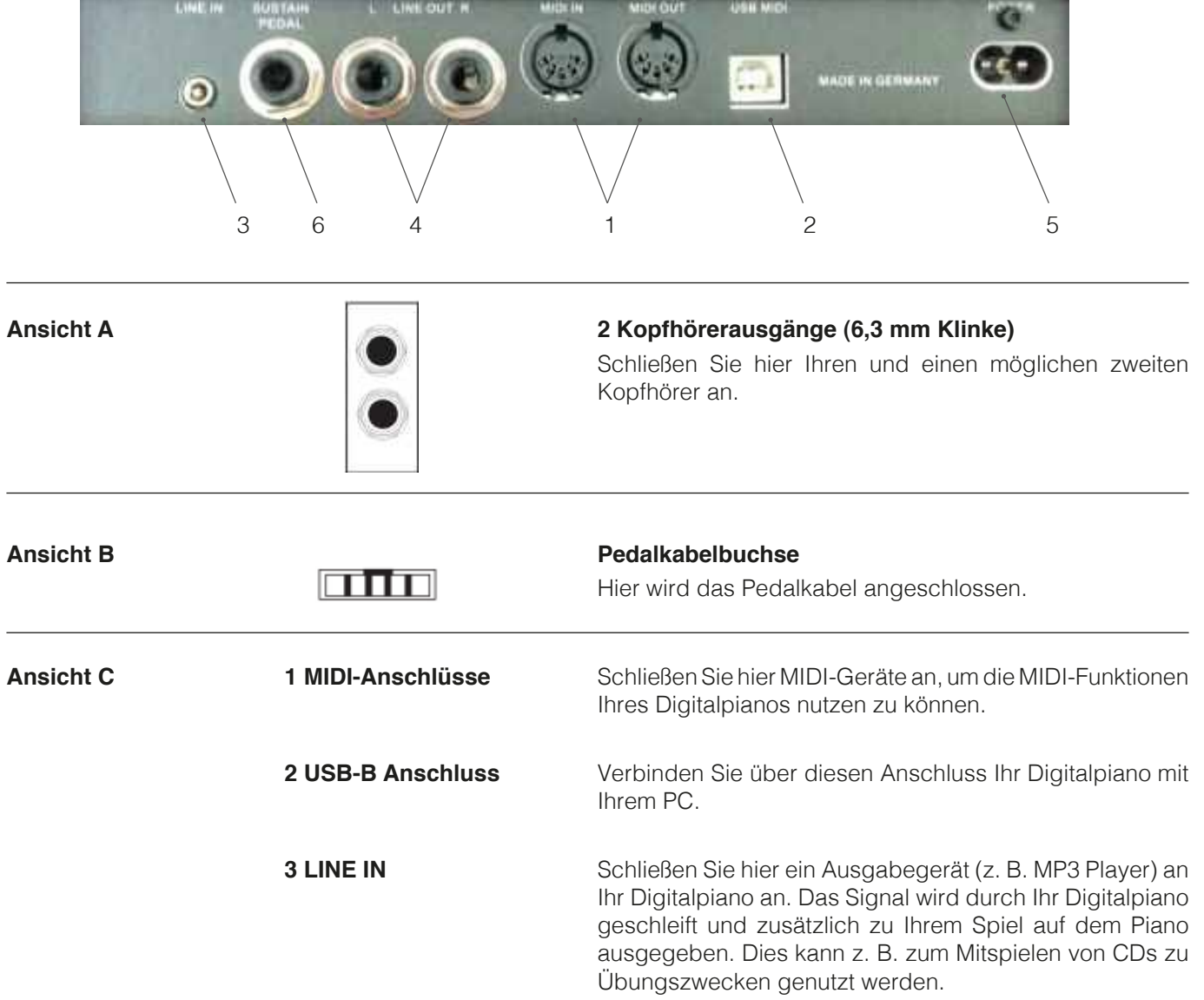

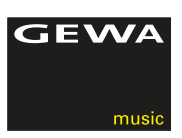

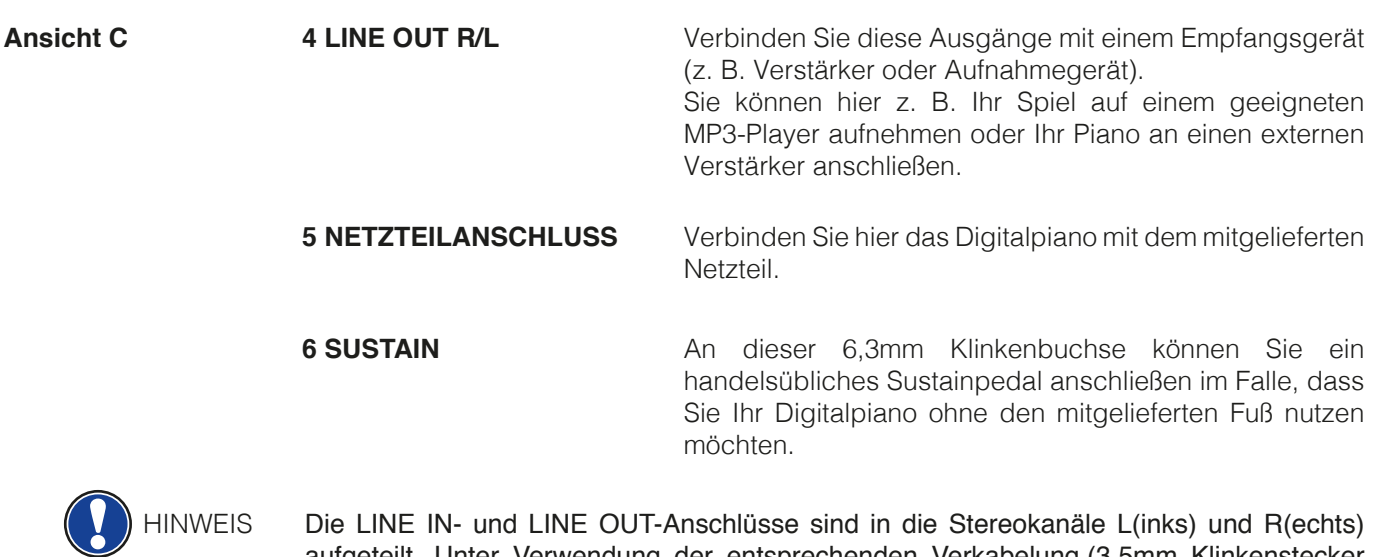

aufgeteilt. Unter Verwendung der entsprechenden Verkabelung,(3,5mm Klinkenstecker Stereo), können Sie Stereoaudiogeräte anschließen. Diese können Sie sowohl zur Anbindung Ihres GEWA Digital Pianos an eine externe Verstärkeranlage, wie auch zum Anschluss eines Aufzeichnungsgerätes verwenden.

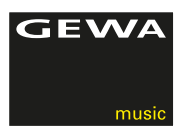

# **5 BEDIENEN**

**HINWEIS** 

TIPP

# 5.1 EINSCHALTEN

Volume Regler.

Stellen Sie den Volume Regler vor dem Einschalten auf die mittlere Position.

- 1. Betätigen Sie den Ein-/Ausschalter an der Unterseite Ihres Digitalpianos.
- 2. Die LEDs der Reverb- und der Voice-Tasten leuchten. Zudem leuchtet die Indikator-LED an der Front Ihres Digitalpianos.

Alle von Ihnen geänderten Einstellungen werden mit dem Ausschalten Ihres Digitalpianos auf Werkseinstellungen zurückgesetzt. Ausgenommen davon sind Einstellungen am

3. Ihr Digitalpiano ist betriebsbereit.

# 5.2 DEMO-FUNKTION

 Die DEMO-Funktion verschafft Ihnen einen Überblick über die vielfältigen Klangvariationen Ihres Digitalpianos.

So aktivieren Sie die DEMO-Funktion:

- 1. Drücken Sie gleichzeitig die Voice- und Metronome Taste. Im Display erscheint die Nummer des momentan aktivierten DEMO-Songs.
- 2. Drücken Sie die obere und untere Cursortaste, um unter den verschiedenen DEMO-Songs zu wählen.
- 3. Drücken Sie die Play/Stop-Taste, um die Wiedergabe eines Songs zu starten bzw. zu stoppen. Sie können einen DEMO-Song auf Ihrem Digitalpiano begleiten.
- 4. Drücken Sie die Voice-Taste, um den DEMO-Modus zu beenden.

#### 5.3 KLANGAUSWAHL

Ihr GEWA Digitalpiano verfügt über 20 Klänge:

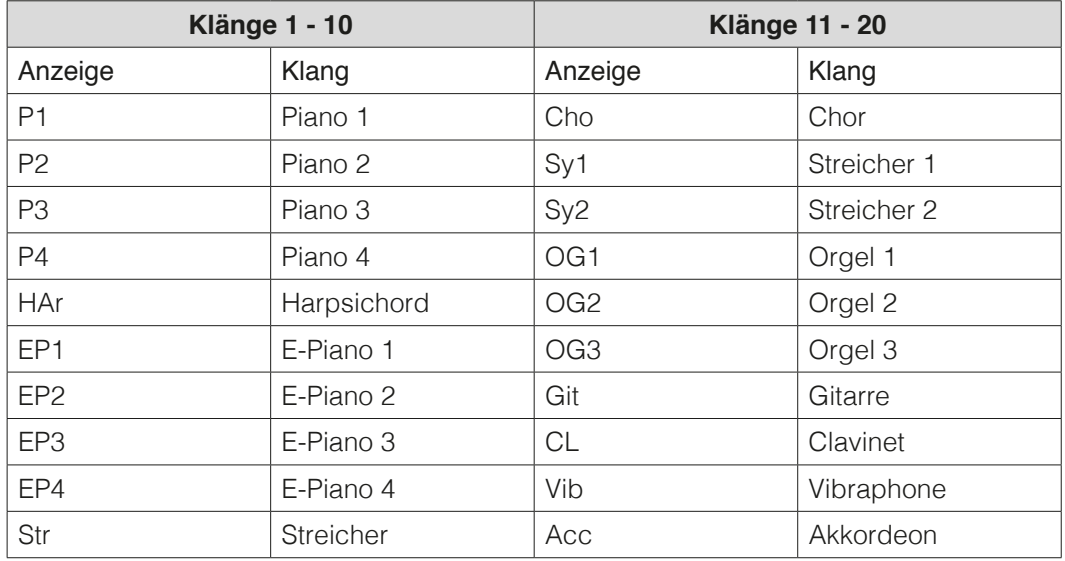

 Betätigen Sie die Voice-Taste und drücken Sie die linke oder rechte Cursortaste, um durch die verschiedenen Klänge zu navigieren. Der aktuell gewählte Klang wird im Display angezeigt.

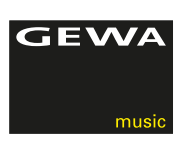

# 5.3.1 KLANGKOMBINATION

 Sie können Ihr Digitalpiano so einstellen, dass zwei verschiedene Klänge während Ihres Spiels wiedergegeben werden.

So kombinieren Sie zwei Klänge miteinander:

- 1. Wählen Sie wie schon beschrieben einen Klang.
- 2. Halten Sie die Voice-Taste dauerhaft gedrückt. Die LED der Voice-Taste beginnt zu blinken. Im Display wird OFF angezeigt.
- 3. Wählen Sie mit der linken oder rechten Cursortaste einen zweiten Klang aus.
- 4. Spielen Sie jetzt auf der Klaviatur, werden beide Klänge gleichzeitig wiedergegeben.
- 5. Um das Lautstärkenverhältnis von zwei auf der Klaviatur hinterlegten Klängen zu ändern (–> Balance-Einstellungen auf Seite 22).
- 6. Um die Einstellung wieder rückgängig zu machen, drücken Sie die Voice Taste erneut dauerhaft und setzen mittels der Cursortasten links oder rechts wieder den Wert zurück bis OFF im Display erscheint.

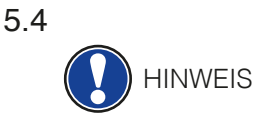

# 5.4 REVERB UND CHORUS

 Ihr Digitalpiano verfügt über die Möglichkeit mit der Reverb- oder Chorus Taste verschiedene Effekte in die Klänge einzumischen.

- Bei manchen Klängen ist ein Reverb- oder Chorus-Effekt bereits von Werk aus eingestellt, damit sich die Klänge noch realistischer anhören. Ist dies der Fall, können Sie die Effekte auch wie beschrieben deaktivieren.
- Alle Effekteinstellungen bleiben so lange erhalten, bis Ihr Digitalpiano ausgeschaltet wird. Wenn Sie es wieder einschalten, sind die werkseitigen Einstellungen wieder hergestellt.

#### 5.4.1 REVERB

 Der Reverb (oder Hall-) Effekt simuliert den Raumklang in verschiedenen Umgebungen. Ihr Digitalpiano verfügt über die folgenden Reverb Effekte:

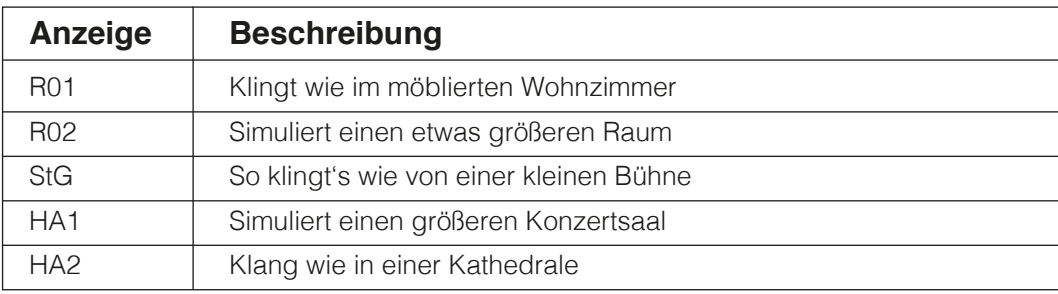

 Drücken Sie die Reverb Taste, um den Effekt ein- oder auszuschalten. Ist der Reverb-Effekt aktiv, leuchtet die LED auf der Reverb Taste.

 Haben Sie die Reverb Funktion aktiviert, wird kurzzeitig der entsprechende Effekt im Display angezeigt. Während dieser Zeit können Sie mit der linken und rechten Cursortaste einen Effekt auswählen und mit der oberen und unteren Cursortaste die Effektintensität einstellen.

 Der Wechsel der Reverb Effekte sowie Änderungen an der Reverb Länge werden sofort übernommen.

# 5.4.2 CHORUS UND ANDERE EFFEKTE

Die Chorus-Funktion enthält folgende Effekte:

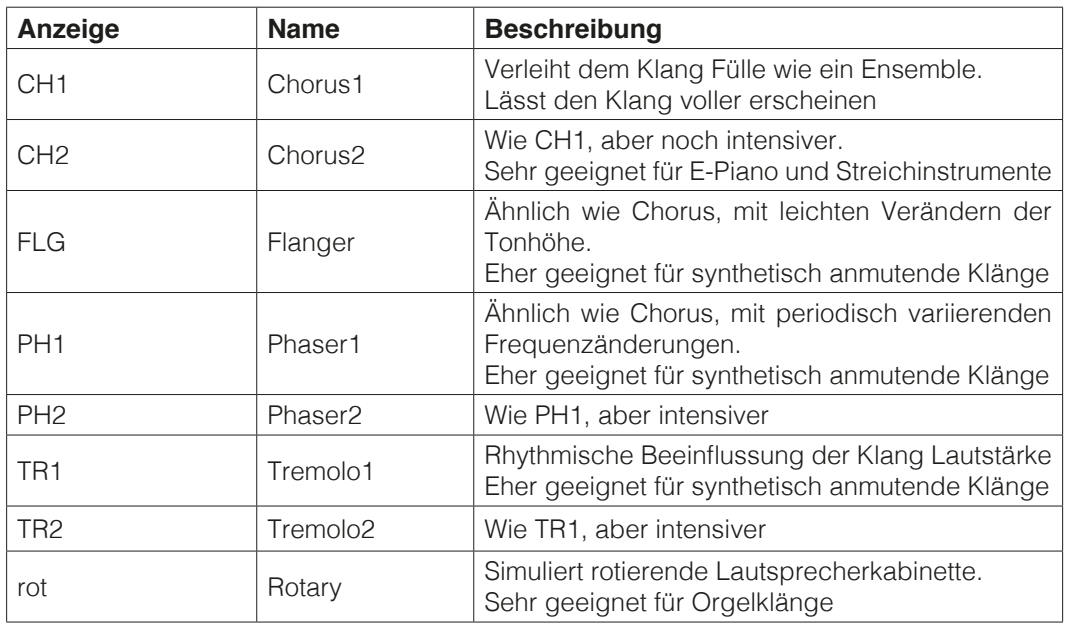

 Drücken Sie die Chorus-Taste, um den Effekt ein- oder auszuschalten. Ist der Chorus-Effekt aktiv, leuchtet die LED auf der Chorus-Taste.

 Haben Sie die Chorus-Funktion aktiviert, wird kurzzeitig der entsprechende Effekt im Display angezeigt. Während dieser Zeit können Sie mit der linken und rechten Cursortaste einen Effekt auswählen und mit der oberen und unteren Cursortaste die Effektintensität einstellen.

 Der Wechsel der Effekte sowie Änderungen an der Effekintensität werden sofort übernommen.

#### 5.5 METRONOM

 Ihr Digitalpiano verfügt über ein eingebautes Metronom, das Sie beim Spielen unterstützt, den richtigen Takt zu finden und zu halten.

 Das Metronom verfügt über 7 Taktarten (1/4, 2/4, 3/4, 4/4, 5/4, 3/8 und 6/8), kann in der Lautstärke eingestellt werden und ist einstellbar zwischen 32 und 250 Schlägen pro Minute (Beats per minute- Bpm).

# 5.5.1 METRONOM EIN-/AUSSCHALTEN

- 1. Drücken Sie die Metronome-Taste, die LED in der Metronome-Taste leuchtet. Das Metronom ist aktiviert.
- 2. Beim erneuten Betätigen der Metronome-Taste erlischt die LED wieder. Das Metronom ist deaktiviert.

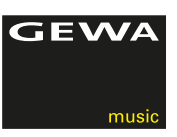

# 5.5.2 METRONOM GESCHWINDIGKEIT ÄNDERN

- 1. Schalten Sie das Metronom ein.
- 2. Betätigen Sie die obere und untere Cursortaste, um das Tempo in 10er-Schritten zu erhöhen/verringern und drücken Sie die linke und rechte Cursortaste, um das Tempo in 1er-Schritten zu erhöhen/verringern. Das aktuelle Tempo wird im Display angezeigt.

# 5.5.3 TAKTART ÄNDERN

- 1. Halten Sie die Metronome-Taste gedrückt. Im Display erscheint die zur Zeit eingestellte Taktart.
- 2. Drücken Sie die rechte oder linke Cursortaste, um die gewünschte Taktart zu finden.
- 3. Lassen Sie die Metronome-Taste los. Die gewählte Taktart ist eingestellt und wird wiedergegeben.

# 5.5.4 METRONOM-LAUTSTÄRKE EINSTELLEN

- 1. Halten Sie die Metronome-Taste gedrückt. Im Display erscheint die eingestellte Taktart.
- 2. Drücken Sie die obere oder untere Cursortaste, um die Lautstärke des Metronoms einzustellen.
- 3. Lassen Sie die Metronome-Taste los. Die eingestellte Metronomlautstärke wird wiedergegeben.

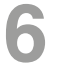

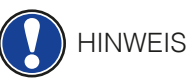

# **6 FUNCTION MENÜ**

Alle von Ihnen geänderten Einstellungen werden mit dem Ausschalten Ihres Digitalpianos auf Werkseinstellungen zurückgesetzt.

Im Function Menü können Sie eine Vielzahl von Einstellungen vornehmen. Um in das Function Menü zu gelangen, drücken Sie die Reverb- und Chorus Taste gleichzeitig.

Navigation im Function Menü:

- 1. Drücken Sie gleichzeitig die Reverb- und Chorus-Taste. Im Display blinkt abwechselnd die Abkürzung für die zu tätigende Einstellung und der eingestellte Wert.
- 2. Drücken Sie die linke oder rechte Cursortaste, um von Einstellung zu Einstellung zu wechseln.
- 3. Drücken Sie die obere oder untere Cursortaste, um die Werte der Einstellungen zu ändern. Änderungen an den Werten werden sofort übernommen.
- 4. Betätigen Sie die Reverb-Taste, um das Menü zu verlassen.

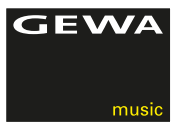

# 6.1 TABELLE DER EINSTELLUNGEN

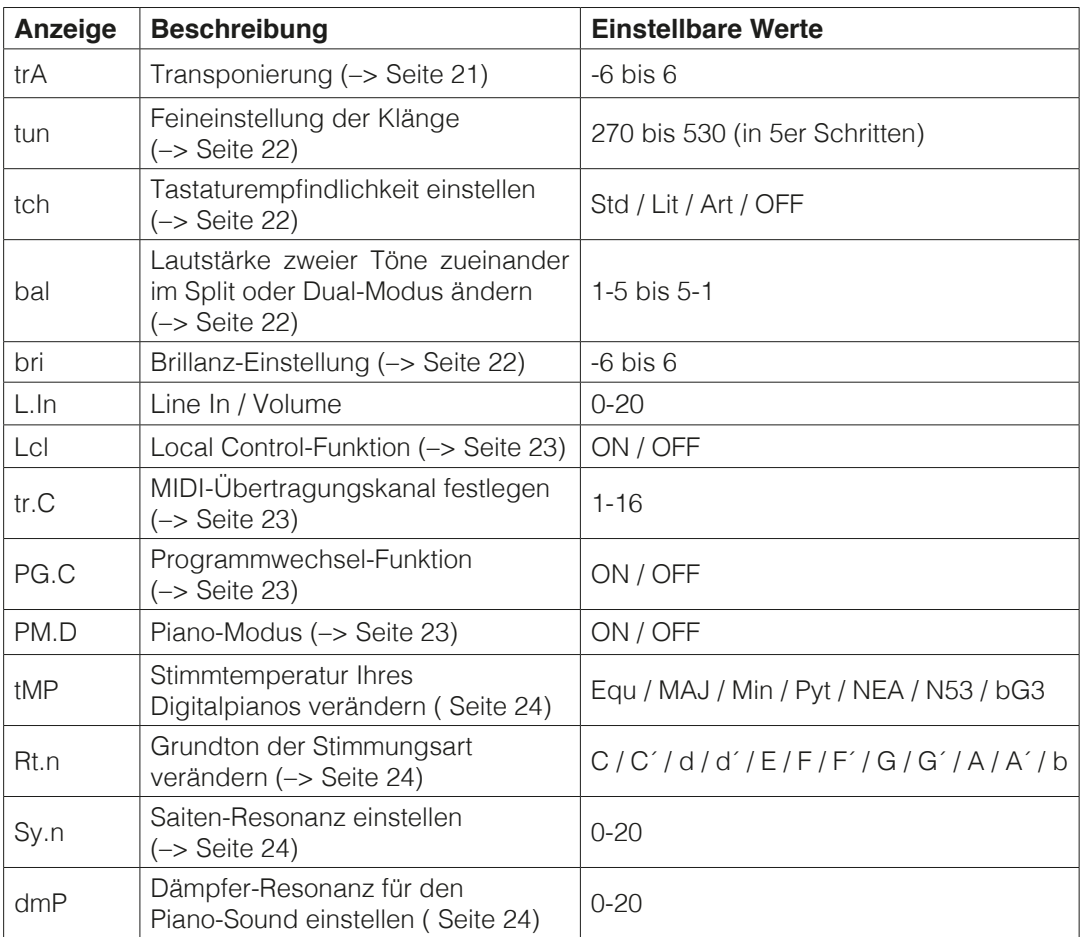

# 6.2 TRANSPOSE / TRANSPONIERUNG

 Möchten Sie ein bereits eingeübtes Stück in einer anderen Tonart spielen (um sich z. B. der Tonlage eines Sängers oder eines anderen Instruments anzupassen), können Sie mit der Transponierung die Tonhöhe Ihres Digitalpianos in 6 Halbtonschritten erhöhen bzw. absenken.

So transponieren Sie den Klang Ihres Digitalpianos:

- 1. Aktivieren Sie das Function-Menü ( Seite 20). Im Display blinken abwechselnd die Buchstaben "trA" und "0".
- 2. Betätigen Sie die obere oder untere Cursortaste, um die Tonhöhe zu verändern. Sie können, während Sie die Tonhöhe ändern, auf der Klaviatur testen.
- 3. Haben Sie die richtige Tonhöhe gefunden, drücken Sie die Reverb Taste, um das Function Menü zu verlassen.

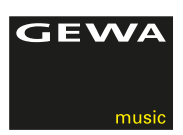

# 6.3 FEINABSTIMMUNG DER KLÄNGE

 Sollten Sie eine Feinabstimmung der Klänge Ihres Digitalpiano benötigen, können Sie dies folgendermaßen bewirken:

- 1. Aktivieren Sie das Function Menü ( Seite 20).
- 2. Betätigen Sie die linke oder rechte Cursortaste, bis im Display "tun" erscheint.
- 3. Betätigen Sie die obere oder untere Cursortaste, um die Stimmung Ihres Digitalpianos zu verändern. Je höher Sie den Wert im Display einstellen, desto höher stimmen Sie Ihr Digitalpiano.
- 4. Betätigen Sie die Reverb-Taste, um das Function Menü zu verlassen.

### 6.4 TOUCH-FUNKTION / ANSCHLAGSEMPFINDLICHKEIT

 Mit der Touch-Funktion verändern Sie die Anschlagempfindlichkeit der Klaviatur.

 Je empfindlicher Sie die Klaviatur einstellen, desto weniger Kraft benötigen Sie beim Anschlag der Tasten, um einen lauteren Ton zu erzeugen.

 So verändern Sie die Anschlagempfindlichkeit Ihres Digitalpianos:

- 1. Aktivieren Sie das Function Menü ( Seite20).
- 2. Drücken Sie die rechte oder linke Cursortaste, bis im Display abwechselnd "tch" und "Std" blinken.
- 3. Drücken Sie die obere oder untere Cursortaste, um die gewünschte Anschlagempfindlichkeit einzustellen.
- 4. Haben Sie die richtige Anschlagempfindlichkeit gefunden, drücken Sie die Reverb Taste, um das Function Menü zu verlassen.

 Folgende Stufen der Anschlagsempfindlichkeit sind einstellbar:

- Std: Standardeinstellung entspricht einer mittleren Empfindlichkeit und ist den meisten Spielern zu empfehlen
- LiT: "Light" Einstellung sehr leichte Einstellung und speziell für ungeübte Spieler oder Kinder zu empfehlen
- Art: Perform Einstellung sehr harte Anschlagsempfindlichkeit mit der maximal möglichen Dynamik, für Spieler mit schwerem Anschlag geeignet
- OFF: Ohne Anschlagdynamik es wird bei jedem Anschlag die gleiche Lautstärke wiedergegeben (diese Einstellung ist speziell für Orgelklänge zu empfehlen).

### 6.5 BALANCE EINSTELLUNGEN

 Mit den Balance-Einstellungen können Sie das Lautstärkenverhältnis zwischen zwei kombinierten Klängen (Seite18) ändern.

Gehen Sie dafür folgendermaßen vor:

- 1. Aktivieren Sie das Function Menü (–> Seite20).
- 2. Betätigen Sie die linke oder rechte Cursortaste, bis im Display "bal" erscheint.
- 3. Stellen Sie mit der oberen oder unteren Cursortaste das gewünschte Lautstärkenverhältnis ein.
- 4. Betätigen Sie die Reverb Taste, um das Function Menü zu verlassen.

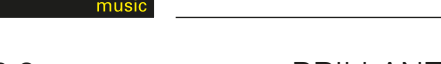

**GEWA** 

# 6.6 BRILLANZ EINSTELLUNGEN

 Wünschen Sie einen noch helleren Ton, so können Sie dies über die Brillanz Einstellungen erreichen.

Gehen Sie dafür folgendermaßen vor:

- 1. Aktivieren Sie das Function Menü (–> Seite 20).
- 2. Betätigen Sie die linke oder rechte Cursortaste, bis im Display "bri" erscheint.
- 3. Stellen Sie mit der oberen oder unteren Cursortaste die gewünschte Brillanz ein.
- 4. Betätigen Sie die Reverb Taste, um das Function Menü zu verlassen.

# 6.7 MIDI-ÜBERTRAGUNGSKANAL

 Mit dem MIDI-Übertragungskanal legen Sie fest, über welchen Kanal (1-16) Signale vom Digitalpiano zu/von einem anderen Gerät übertragen/empfangen werden. Dabei bestimmen Sie mit dem festzulegenden Kanal:

– bei gesplitteter Tastatur den Übertragungskanal der rechten Tastaturhälfte

– bei geschichteten Dualklängen den Übertragungskanal des ersten Klangs,

 während die links vom Splitpunkt gelegenen Tasten, bzw. der zweite zu Dual Klängen aktivierte Klang auf dem nächsthöheren MIDI Kanal übertragen werden.

#### Beispiel:

 Sie stellen Kanal 4 als MIDI-Übertragungskanal ein. Noten rechts vom Splitpunkt, bzw. der erste vorhandene Klang bei Dual Klängen werden dann über Kanal 4 übertragen, während Noten links vom Splitpunkt, bzw. Noten des zweiten ausgewählten Dualklangs über Kanal 5 übertragen werden.

# 6.8 LOCAL CONTROL

 Die Local Control-Funktion ermöglicht Ihnen die Tastatur Ihres Digitalpianos im MIDI Out Betrieb zu nutzen, ohne den intern assoziierten Klang anzuspielen. Über den MIDI OUT Anschluss werden weiterhin Tastaturdaten ausgegeben. Dies ist sinnvoll, wenn Sie ein anderes Instrument oder ein Computer basiertes Recording Programm über die Klaviatur Ihres Digitalpianos bedienen möchten, ohne dass gleichzeitig ein Klang vom Digitalpiano ausgegeben wird.

# 6.9 PROGRAMMWECHSEL-FUNKTION

 Die Programmwechsel-Funktion gibt an, ob die Information über einen Programmwechsel an ein am MIDI OUT-Anschluss angeschlossenes MIDI-Gerät übertragen wird.

# 6.10 PIANO-MODUS

 Im Piano-Modus bestimmen Sie, wie die Tastaturdaten der Kanäle 1 und 2 des MIDI IN Anschlusses wiedergegeben werden. Ist der Piano-Modus eingeschaltet (ON), werden die Kanäle 1 und 2 mit Piano-Effekten wiedergegeben, wenn ein Piano-Klang ausgewählt ist. Der Chorus-Effekt ist bei aktiviertem Piano-Modus für die Kanäle 1 und 2 nicht verfügbar. Für die Kanäle 3-16 steht kein Piano-Effekt, dafür aber der GM-Chorus zur Verfügung. Ist der Piano-Modus deaktiviert, ist für keinen der 16 MIDI-Kanäle der Piano-Effekt verfügbar, jedoch ist für alle Kanäle der GM-Chorus-Effekt zuschaltbar.

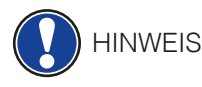

 Standardmäßig ist der Piano-Modus eingeschaltet und wird automatisch vom signalgebenden Gerät gesteuert.

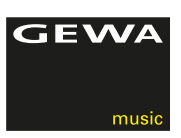

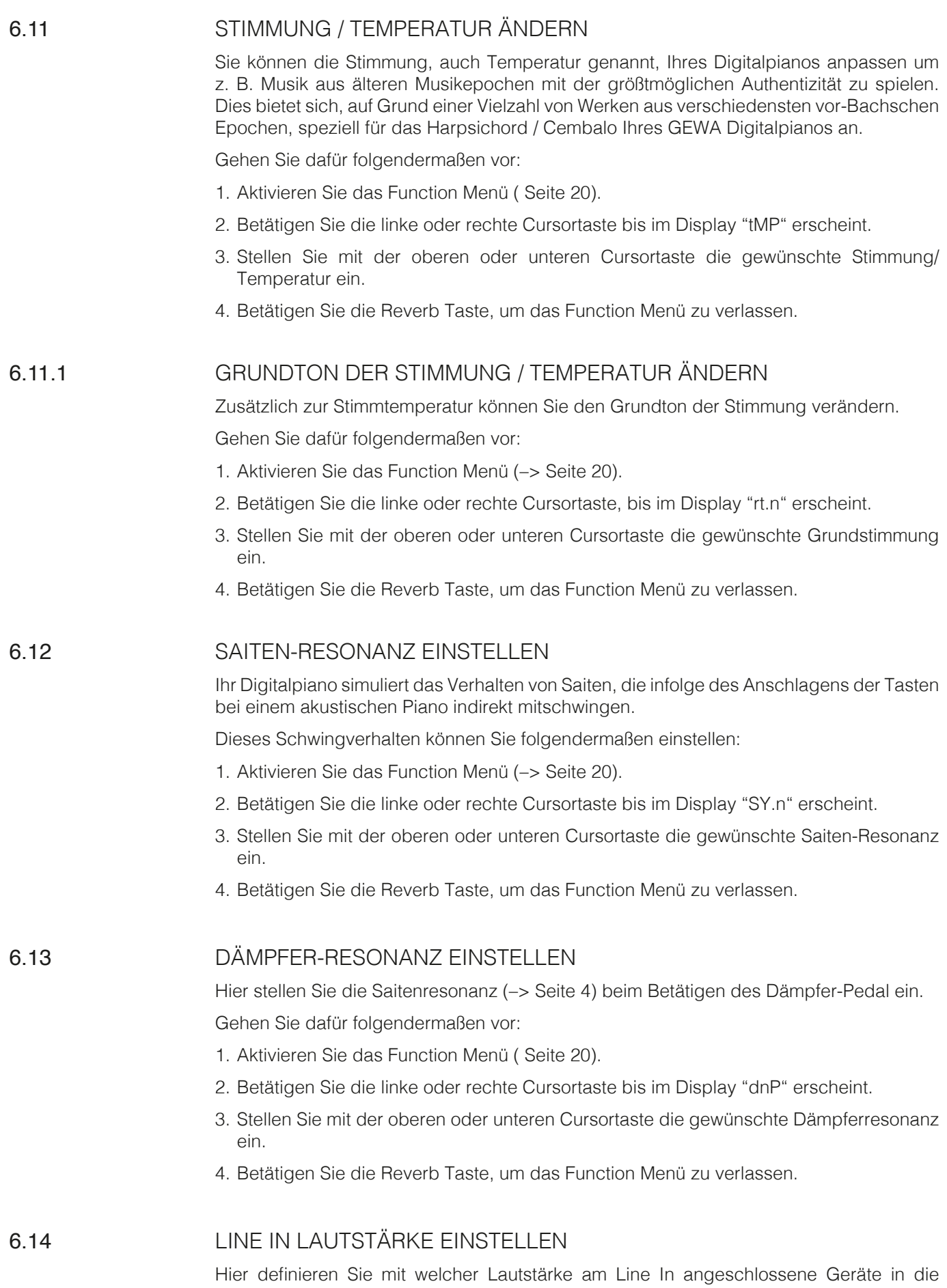

Gesamtlautstärke eingebunden werden (Bild C / 3)

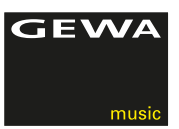

# **7 AUFNAHME- UND WIEDERGABEFUNKTION**

Ihr Digitalpiano verfügt über eine Funktion zur Aufnahme Ihres Spiels. Im Digitalpiano können Sie bis zu drei Stücke speichern.

# 7.1 AUFNAHMESPEICHER WÄHLEN

Um den Aufnahmemodus zu aktivieren, gehen Sie folgendermaßen vor:

- 1. Aktivieren Sie das Song-Select-Menü, indem Sie die REC- und Play/Stop-Taste gleichzeitig drücken.
- 2. Wählen Sie mit der oberen und unteren Cursortaste im Display den Aufnahmespeicherplatz (SN.1-SN.3) aus, auf dem Sie aufnehmen wollen.
- 3. Bestätigen Sie Ihre Auswahl mit der REC-Taste.

# 7.2 AUFNAHME VON MUSIKSTÜCKEN

Aufgenommene Songs werden nach dem Abschalten Ihres Digitalpianos nicht gelöscht.

 Eventuell müssen Sie einen Song löschen, sollte der von Ihnen gewählte Songspeicher bereits belegt sein. Gehen Sie dafür vor, wie auf Seite 25 unter "Aufnahmen löschen" beschrieben.

Gehen Sie zum Aufnehmen Ihres Spiels folgendermaßen vor:

- 1. Wählen Sie einen Aufnahmespeicher (–> Seite 25).
- 2. Haben Sie wie beschrieben einen Aufnahmespeicher gewählt, leuchtet die LED der REC-Taste, während die LED der Play/Stop-Taste blinkt.
- 3. Wenn man beginnt auf der Klaviatur zu spielen, startet automatisch die Aufnahme mit dem ersten gespielten Ton.
- 4. Drücken Sie die Play/Stop-Taste, um die Aufnahme zu beenden. Die Aufnahme wird automatisch gespeichert.

# 7.3 WIEDERGABE VON AUFNAHMEN

 Es müssen bereits Aufnahmen hinterlegt sein, um eine Wiedergabe zu starten. Evtl. müssen Sie den entsprechenden Aufnahmespeicher wählen.

 Sie können, während eine Aufnahme abgespielt wird, am Digitalpiano weiterspielen und die Aufnahme mit Ihrem Spiel begleiten.

- 1. Wählen Sie einen Aufnahmespeicher (–> Seite 25).
- 2. Drücken Sie die Play/Stop-Taste, um die Wiedergabe zu starten.
- 3. Drücken Sie die Play/Stop-Taste, um die Wiedergabe zu beenden.

# 7.4 AUFNAHMEN LÖSCHEN

Gehen Sie zum Löschen von Aufnahmen folgendermaßen vor:

- 1. Wählen Sie einen belegten Aufnahmespeicherplatz (–> Seite 25).
- 2. Drücken und halten Sie die REC-Taste. Im Display wird "YES" angezeigt.
- 3. Drücken Sie die rechte Cursortaste, um die Aufnahme zu löschen oder brechen Sie die Aktion mit der REC-Taste ab.

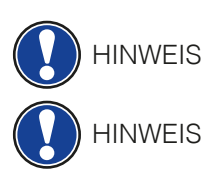

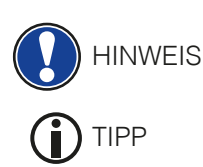

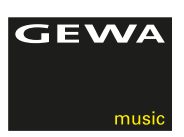

# **8 EXTERNE GERÄTE ANSCHLIESSEN**

Hier erfahren Sie mehr über die Anschlussmöglichkeiten Ihres Digitalpianos.

# 8.1 KOPFHÖRER ANSCHLIESSEN

 Schließen Sie Ihre Kopfhörer an einen der beiden 6,3 mm Klinke Anschlüsse unterhalb des Spieltischs an.

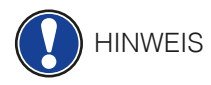

 Sind Kopfhörer an einer oder beiden Buchsen angeschlossen, werden die Lautsprecher Ihres Digitalpianos automatisch deaktiviert und werden erst wieder aktiviert, wenn Sie BEIDE Kopfhörer entfernt haben.

# 8.2 WIEDERGABEGERÄT ANSCHLIESSEN

 Sie können am Digitalpiano Wiedergabegeräte, wie z. B. einen CD- oder MP3- Player, anschließen. Dies kann hilfreich sein, wenn Sie ein Lied einüben und es beim Spielen hören möchten. Das Lied ist dabei vom Wiedergabegerät durch die Digitalpiano Lautsprecher und die am Digitalpiano angeschlossenen Kopfhörer hörbar. Sie können das Lautstärkenverhältnis zwischen dem Lied und Ihrem Pianospiel bequem mit dem Volume Regler steuern.

## 8.3 VERSTÄRKER ANSCHLIESSEN

 Sollte Ihnen der Klang Ihres Digitalpianos über die eingebauten Lautsprecher zu leise sein, können Sie es über die LINE OUT-Ausgänge an der Rückseite des Spieltisches an einen geeigneten Verstärker anschließen.

# 8.4 PC ANSCHLIESSEN

 Sie können Ihr Digitalpiano über den USB-B-Anschluss an der Rückseite auch mit Ihrem PC verbinden.

So verbinden Sie Ihren PC mit Ihrem Digitalpiano:

- 1. Schalten Sie Ihr Digitalpiano und den PC aus.
- 2. Verbinden Sie Ihr Digitalpiano mit einem passenden USB Kabel mit dem PC.
- 3. Schalten Sie Ihr Digitalpiano und den PC ein.

 In der Regel wird Ihr Digitalpiano automatisch von Ihrem PC erkannt und Sie können mit entsprechender Software Daten austauschen. Dies ist z.B. sehr hilfreich wenn Sie auf Ihrem PC ein Recordingprogramm zum Aufzeichnen und Editieren Ihres Spiels verwenden möchten.

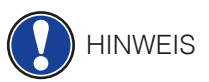

 Um Hinweise über die Datenübertragung zwischen Digitalpiano und PC zu erhalten, finden Sie typischerweise auf der Bedienoberfläche Ihrer PC Software dementsprechende Anzeigen, die Ihnen die MIDI Spiel- und Controllerdaten anzeigen.

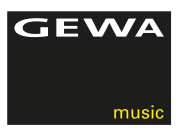

# **9 WISSENSWERTES**

An dieser Stelle möchten wir Ihnen einige Begriffe erläutern, die in der Bedienungsanleitung verwendet werden. Außerdem erläutern wir Ihnen Besonderheiten Ihres Digitalpianos.

# 9.1 BEGRIFFSERKLÄRUNGEN

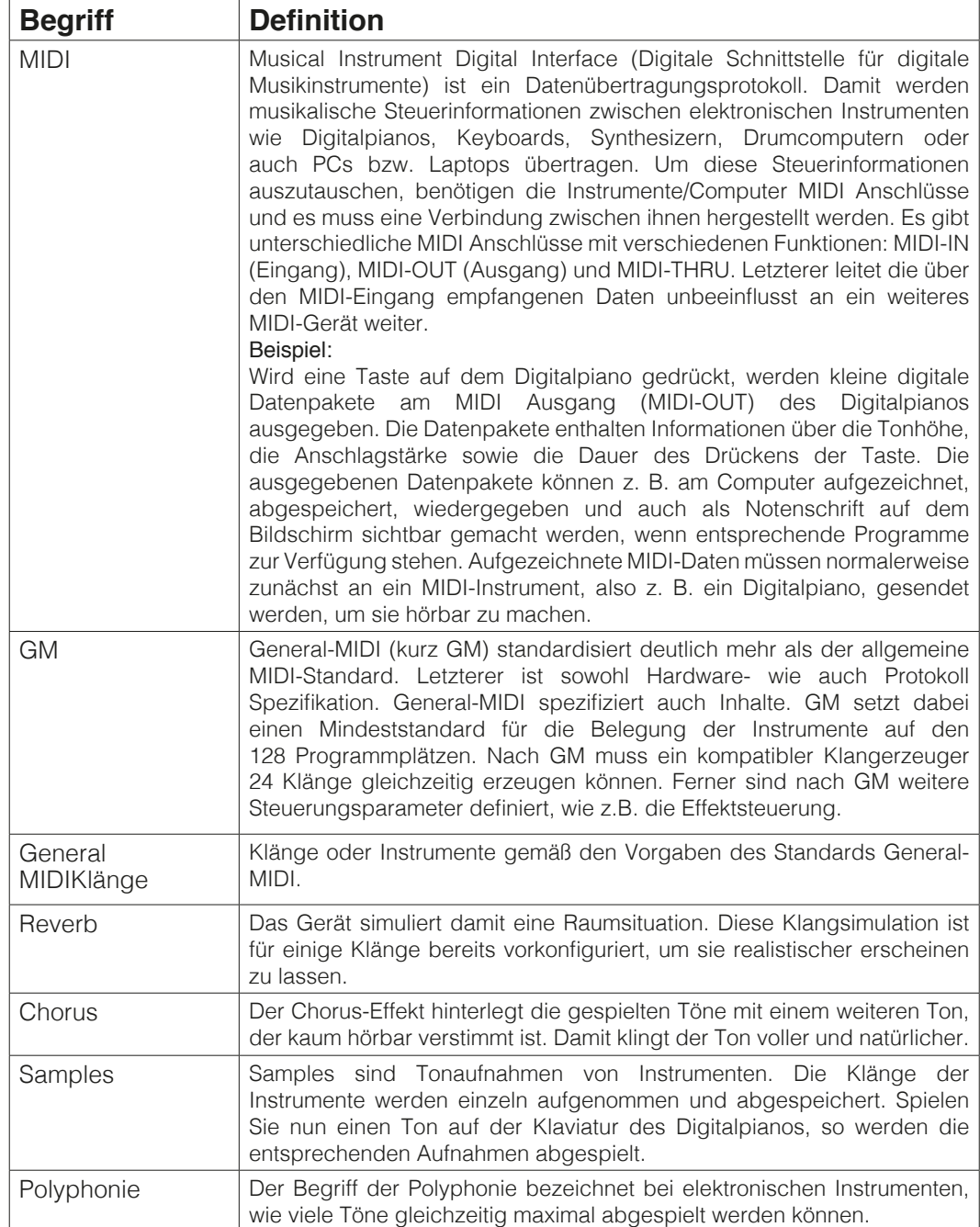

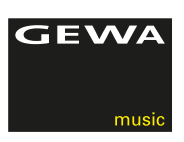

# 9.2 GEWÄHRLEISTUNG

 Der Händler, bei dem das Gerät erworben wurde, leistet für Material und Herstellung des Geräts eine Gewährleistung von 2 Jahren ab Kaufdatum. Dem Käufer steht im Mängelfall zunächst nur das Recht auf Nacherfüllung zu. Die Nacherfüllung beinhaltet entweder die Nachbesserung oder die Lieferung eines Ersatzprodukts. Ausgetauschte Geräte oder Teile gehen in das Eigentum des Händlers über.

 Bei Fehlschlagen der Nacherfüllung kann der Käufer entweder Minderung des Kaufpreises verlangen oder vom Vertrag zurücktreten und, sofern der Mangel vom Händler zu vertreten ist, Schadenersatz oder Ersatz vergeblicher Aufwendungen verlangen.

 Der Käufer hat festgestellte Mängel dem Händler unverzüglich mitzuteilen. Der Nachweis des Gewährleistungsanspruchs ist durch eine ordnungsgemäße Kaufbestätigung (Kaufbeleg, ggf. Rechnung) zu erbringen.

 Schäden, die durch unsachgemäße Behandlung, Bedienung, Aufbewahrung, sowie durch höhere Gewalt oder sonstige äußere Einflüsse entstehen, fallen nicht unter die Gewährleistung, ferner auch nicht der Verbrauch von Verbrauchsgütern, wie z. B. wiederaufladbare Akkumulatoren, Saiten, Felle oder Dichtungen. Vermuten Sie einen Gewährleistungsfall mit Ihrem Gerät, wenden Sie sich während der üblichen Geschäftszeiten an Ihren Händler.

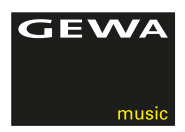

# **10 FEHLERDIAGNOSE UND ABHILFE**

Sollte es zu Fehlfunktionen kommen, können Sie mit den hier aufgeführten Tipps versuchen den Fehler selbst zu finden und abzustellen. Sollten Sie keinen Erfolg haben, setzen Sie sich bitte mit Ihrem Fachhändler in Kontakt.

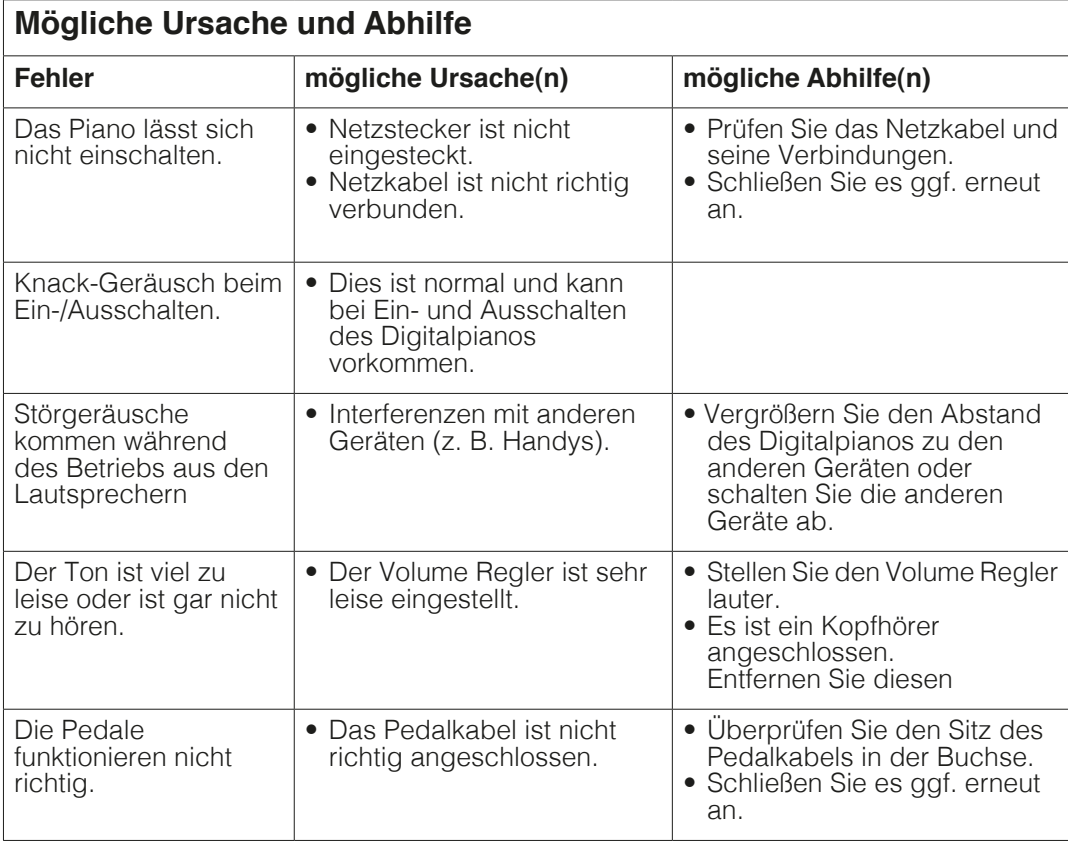

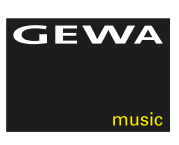

# **11 TECHNISCHE DATEN**

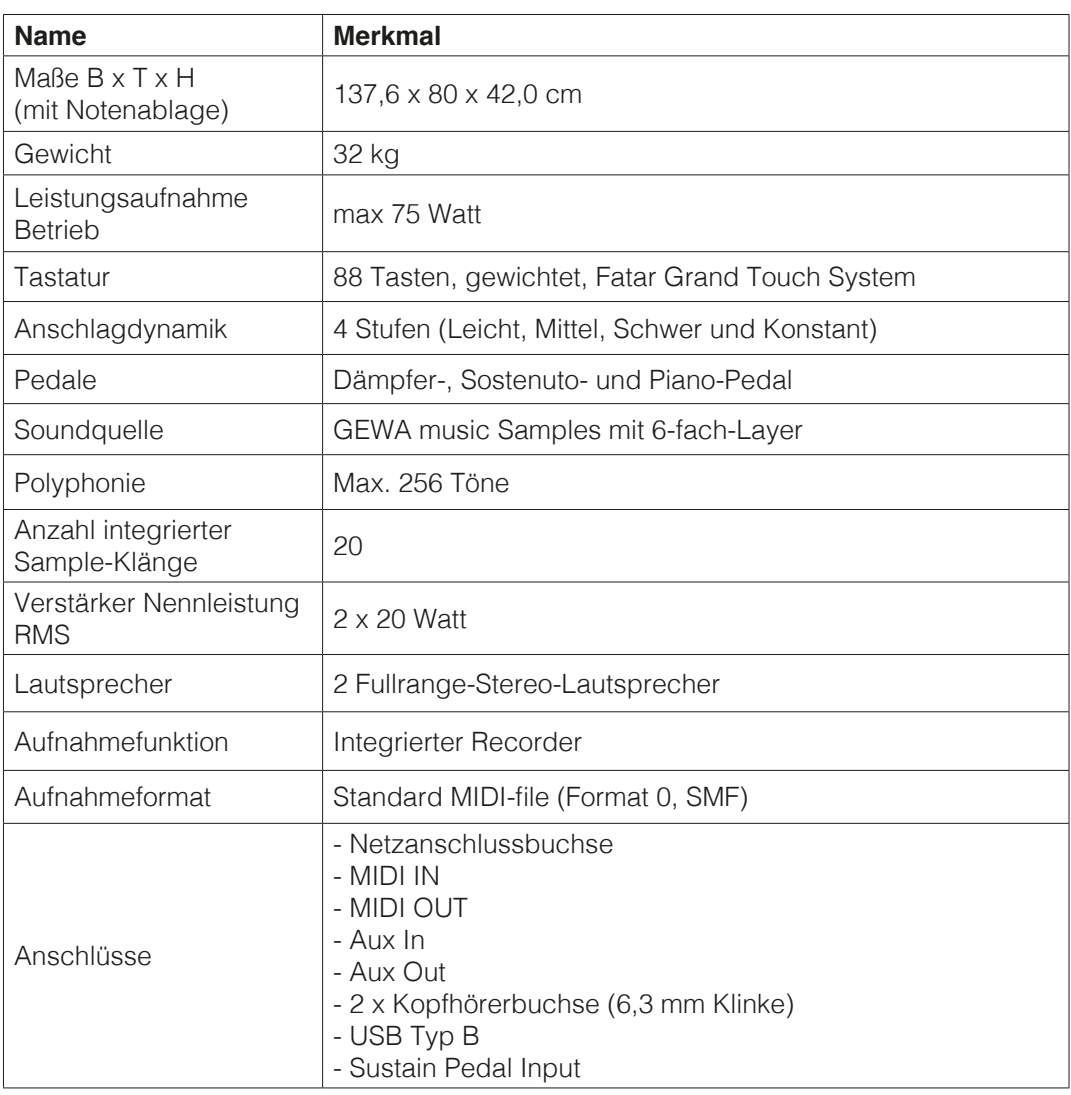

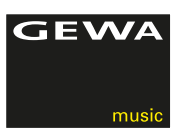

Hersteller: GEWA music GmbH Werkstraße 1 08626 Adorf GERMANY

www.gewamusic.com

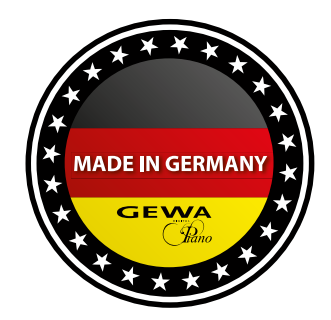

Version 1.0 Änderungen und Irrtümer vorbehalten!